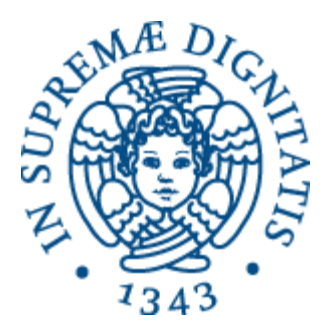

### Laboratorio di Reti Informatiche

Corso di Laurea Triennale in Ingegneria Informatica A.A. 2016/2017

**Ing. Niccolò Iardella niccolo.iardella@unifi.it**

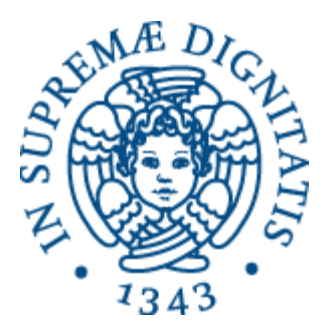

### Esercitazione 7

Configurazione del firewall

#### Programma di oggi

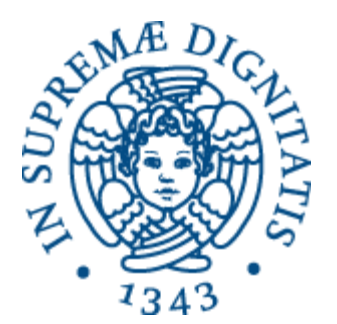

- Concetto di firewall e packet filtering
- netfilter/iptables
- NAT/PAT

#### Firewall

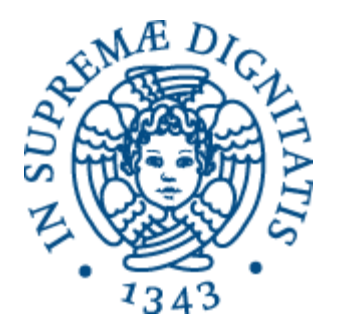

- Necessità: proteggere le reti e i computer connessi a Internet da accessi indesiderati e *malware*
- **Firewall**: sistema di sicurezza che controlla le connessioni in ingresso e in uscita e applica delle **regole** di blocco e filtraggio.
- Può essere *hardware* o *software*
- Può operare a livello di rete (*network firewall*) o di singola macchina (*host-based firewall*)

#### Tipi di firewall

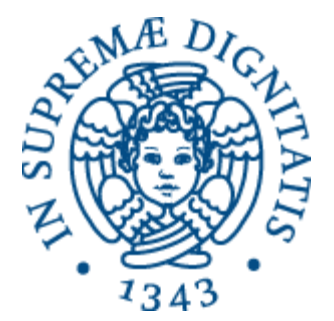

- Network layer (*packet filter*)
	- Operano a livello di TCP/IP, analizzando gli header IP, TCP e UDP
- Application layer
	- Operano a livello applicazione, facendo *deep packet inspection*
		- Più efficaci ma richiedono maggiori risorse computazionali
	- Efficaci anche contro malware, exploit di vulnerabilità note, comportamenti dannosi delle applicazioni, ecc.

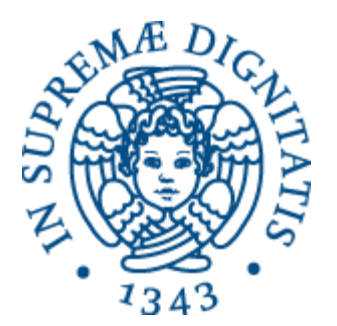

# Packet filtering

Firewall di livello network

#### Packet filtering

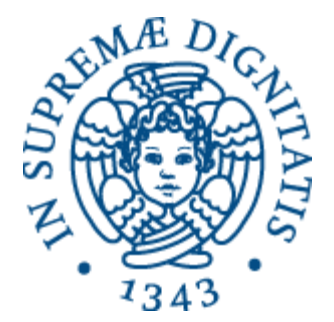

- *Stateless*: ogni pacchetto viene analizzato singolarmente, solo sulla base di campi statici come indirizzo di sorgente o destinazione.
- *Stateful*: tiene traccia delle connessioni TCP e degli scambi UDP in corso, e discrimina le connessioni legittime da quelle sospette.
	- Più efficace ma complesso e pesante rispetto al filtraggio *stateless*

#### Funzionamento

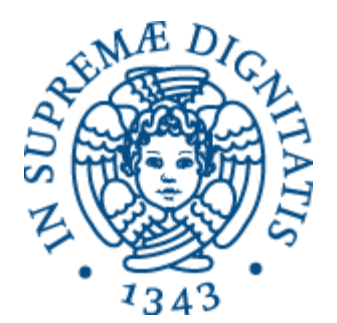

- Il firewall contiene una **tabella di regole**
- Ogni regola contiene:
	- Caratteristiche del pacchetto (*criteria*)
	- Azione da intraprendere (*target*)
		- Scarta (DROP) o accetta (ACCEPT)

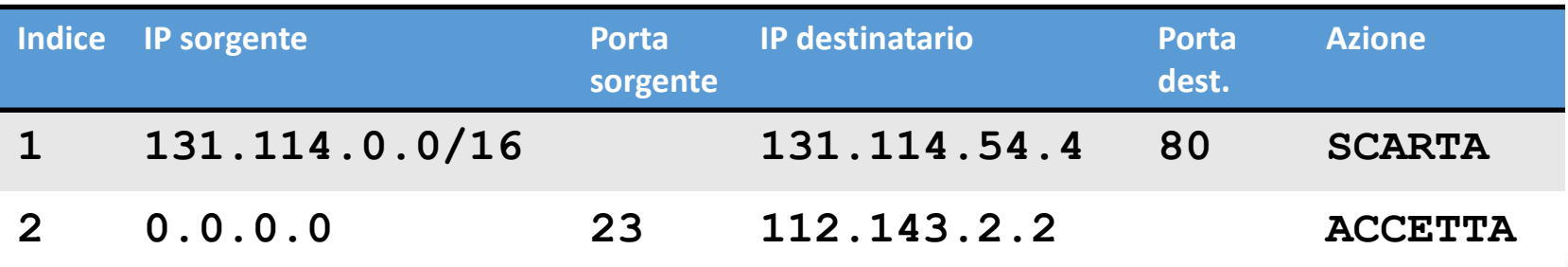

#### Funzionamento

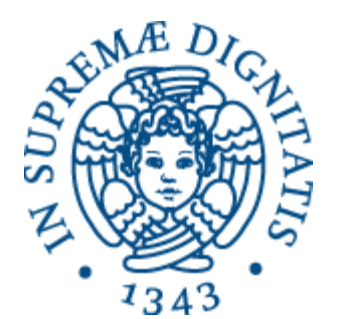

#### • **Per ogni pacchetto**, il firewall:

- 1. Analizza *l'header*
- 2. Scorre la tabella delle regole
- *3. Appena* trova una regola che corrisponde alle caratteristiche del pacchetto analizzato, intraprende l'azione specificata
- Attenzione:

Le regole sono processate nell'ordine in cui vengono inserite, e **solo la prima** corrispondenza trovata viene applicata!

#### Ordine delle regole

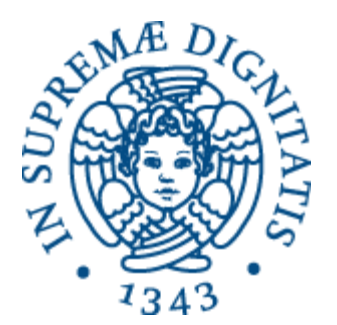

- Abbiamo una rete locale con indirizzo **222.22.0.0/16** e vogliamo:
	- Impedire l'accesso a Internet dall'interno della rete
	- Consentire l'accesso dalla rete esterna **111.11.0.0/16** alla sottorete locale **222.22.22.0/24**, ma:
	- Impedire alla sottorete esterna **111.11.11.0/24** di accedere alla sottorete locale **222.22.22.0/24**

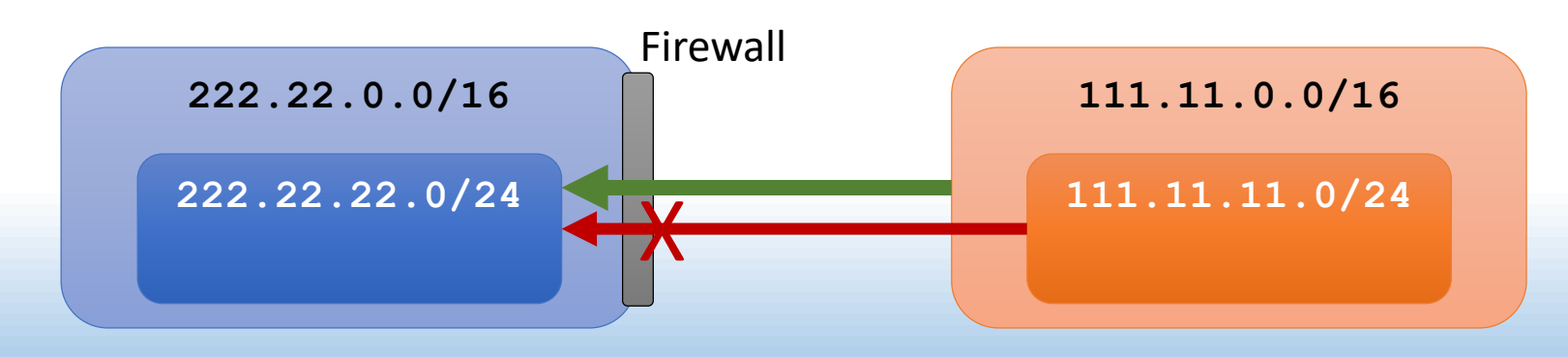

### Ordine delle regole

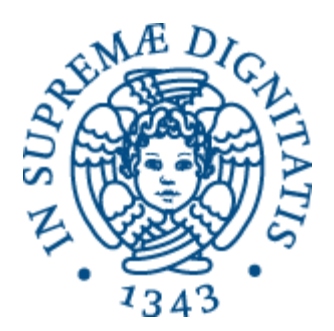

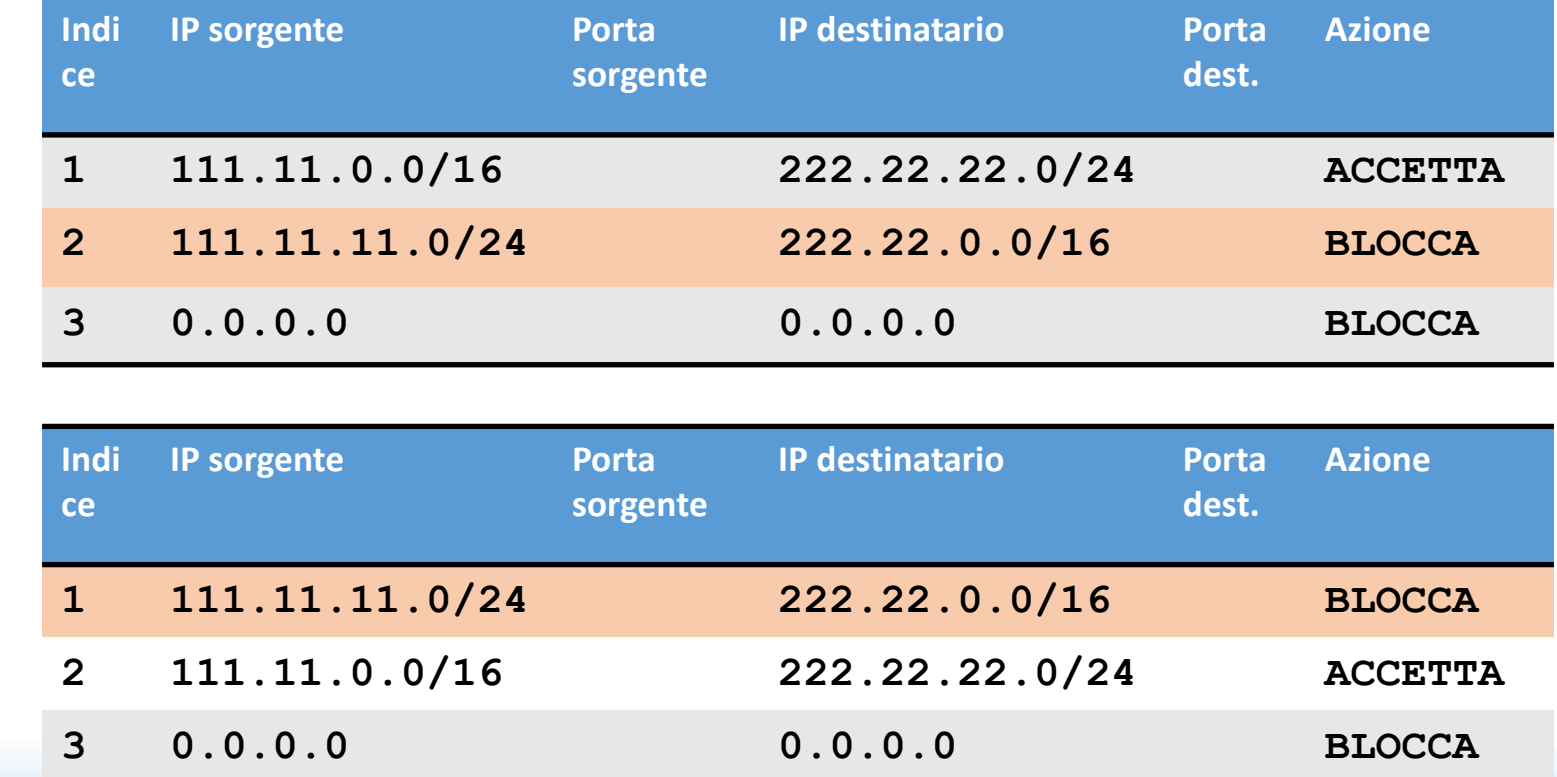

×

 $\bigvee$ 

#### Regola di default

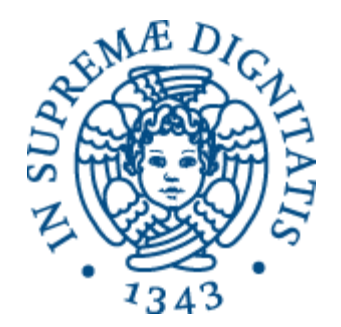

A seconda della regola di default (ultima riga della tabella), il firewall può essere:

- Inclusivo Ultima regola: blocca tutto
	- Sicuro ma scomodo, senza definire regole non si può accedere a nulla
- Esclusivo Ultima regola: consenti tutto
	- Comodo ma insicuro, devo prevedere e inserire manualmente tutte le regole che ritengo utili

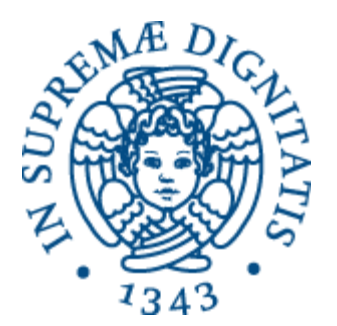

## netfilter e iptables

Packet filtering su Linux

#### netfilter e iptables

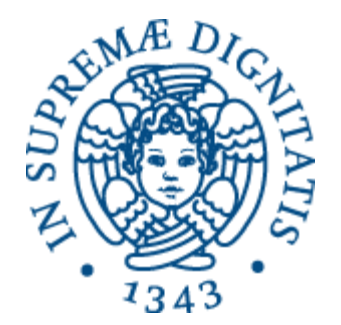

- **netfilter** è il componente del kernel di Linux che offre le funzionalità di:
	- *stateless/stateful packet filtering*
	- *NA[P]T*
	- *packet mangling* (manipolazione generica)
- **iptables** è il programma da linea di comando che serve per configurare le tabelle di regole

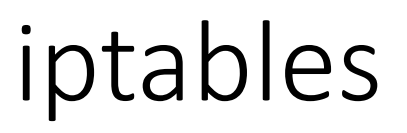

**man 8 iptables**

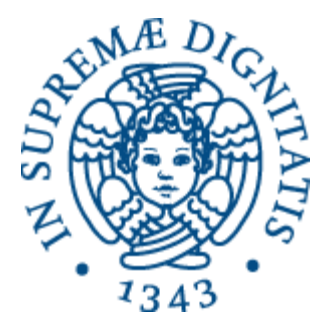

- iptables lavora su diverse tabelle (*tables*), ognuna specifica per una funzionalità.
	- Noi vedremo solo le tabelle **filter** e **nat**
- Ogni tabella contiene diverse catene (*chains*). Ogni catena contiene una lista di regole da applicare a una categoria di pacchetti.

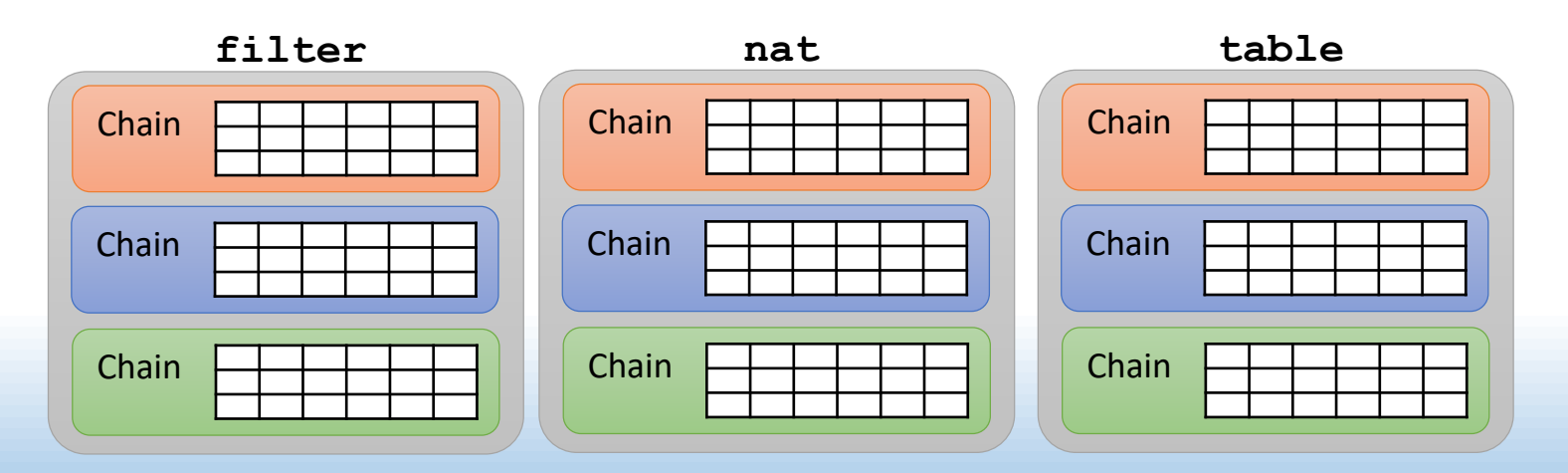

#### Tabella filter

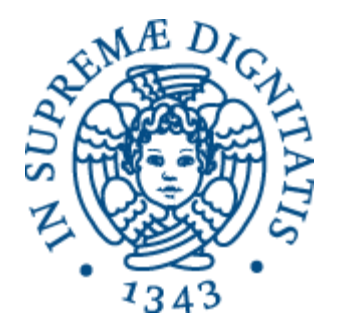

La tabella **filter** ha 3 catene:

- **INPUT**, per i pacchetti in ingresso destinati ai processi locali
- **OUTPUT**, per i pacchetti in uscita dai processi locali
- **FORWARD**, per i pacchetti in transito, cioè da inoltrare ad altri host

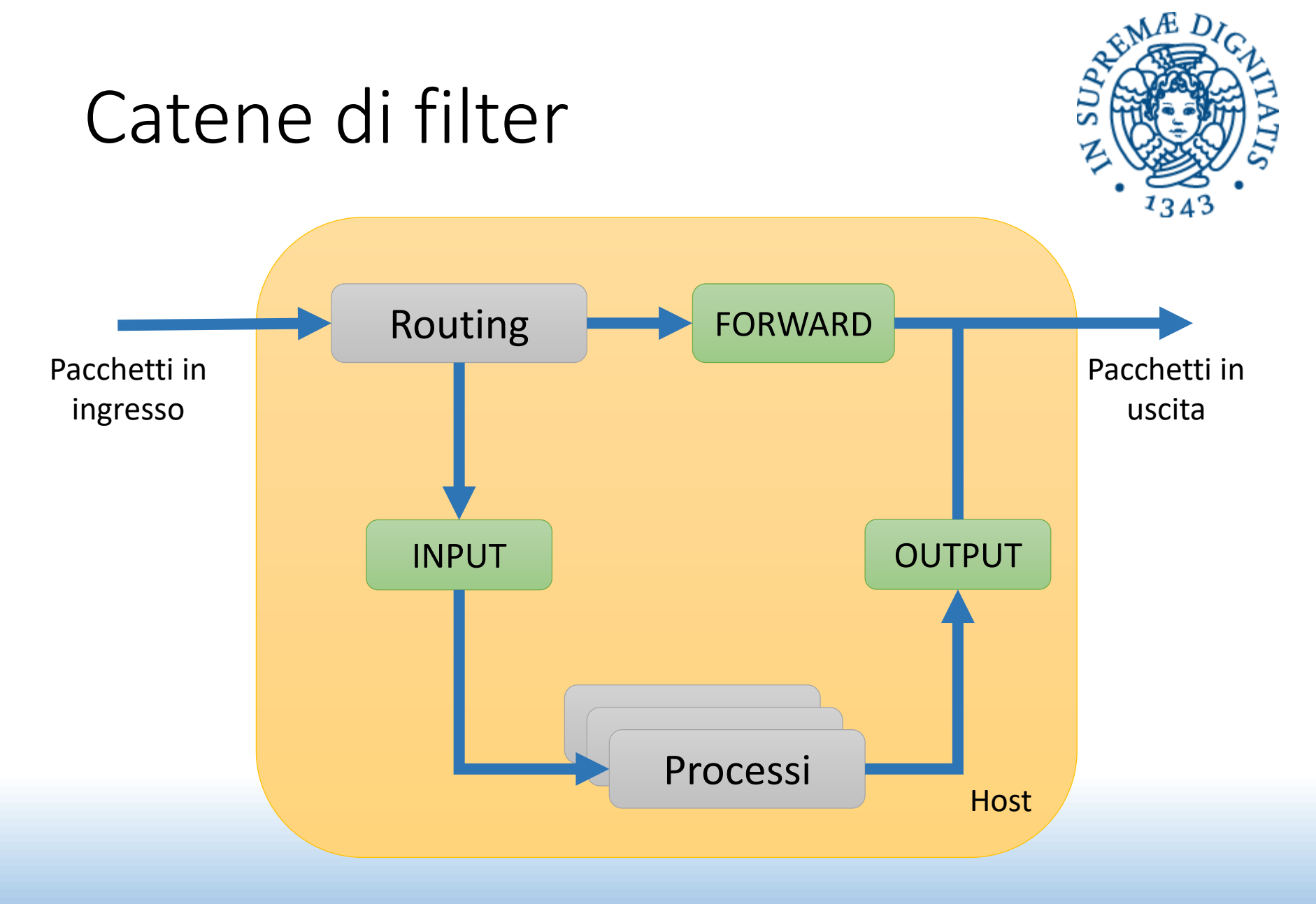

#### iptables

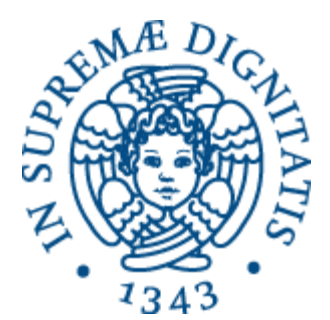

• Per visualizzare le regole:

**# iptables [-t table] -L [chain]**

- Se la tabella non è specificata, viene usata filter
- Se la catena non è specificata, vengono elencate tutte le catene

```
# iptables -L INPUT
Chain INPUT (policy ACCEPT)
target prot opt source destination
… 
# iptables -t nat -L
Chain PREROUTING (policy ACCEPT)
target prot opt source destination
…
```
### iptables

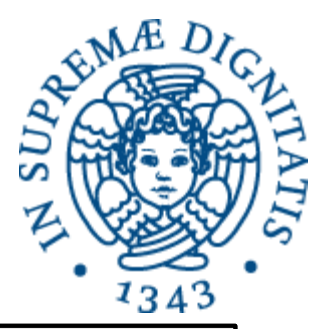

• Per aggiungere una regola in fondo alla catena:

**# iptables [-t table] -A chain rule-specification specification**

• Per aggiungere una regola in una posizione specifica:

**# iptables [-t table] -I chain [num] rule-specification specification**

Se num non è specificato, si usa 1, in testa alla catena

• Per rimuovere una regola dalla catena:

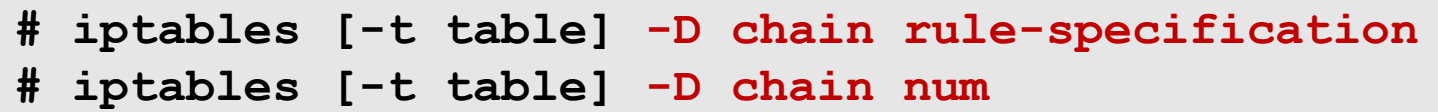

• Per rimuovere tutte le regole dalla/e catena/e:

**# iptables [-t table] -F [chain]**

- Per cambiare la regola di default (*policy*) DROP/ACCEPT:
- **iptables** [-t table] -P target

#### Regole

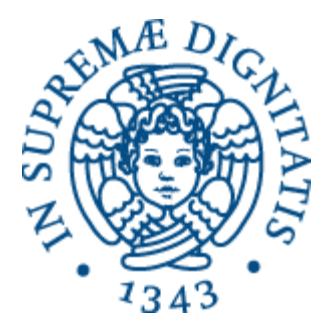

#### **rule-specification** è un stringa in cui possiamo specificare:

- **-p <protocollo>** protocollo (TCP, UDP, ICMP, …)
- **-s <address>** indirizzo sorgente
- **-d <address>** indirizzo destinazione
- **--sport <port>** porta sorgente
- --dport <port> porta destinazione
- **-i <interface>** interfaccia di ingresso
- **-o <interface>** interfaccia di uscita
- **-j <target>** azione (DROP/ACCEPT)

#### Regole

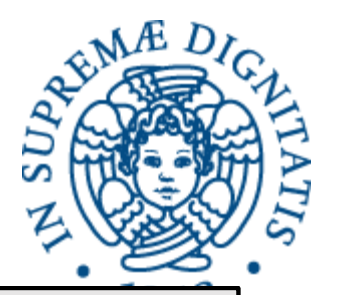

```
# iptables -A OUTPUT -p tcp -d 10.0.5.4 --dport 80 -j DROP
# iptables -A INPUT -p udp -s 121.0.0.0/16 -j ACCEPT
# iptables -A INPUT -p icmp -i eth0 -j DROP
…
# iptables -L
Chain INPUT (policy ACCEPT)
target prot opt source destination 
ACCEPT udp -- 121.0.0.0/16 anywhere
DROP icmp -- anywhere anywhere
Chain OUTPUT (policy ACCEPT)
target prot opt source destination 
DROP tcp -- anywhere 10.0.5.4 tcp dpt:http
# iptables -D INPUT 1
# iptables -L
Chain INPUT (policy ACCEPT)
target prot opt source destination 
DROP icmp -- anywhere anywhere
```
### Salvare e caricare le regole

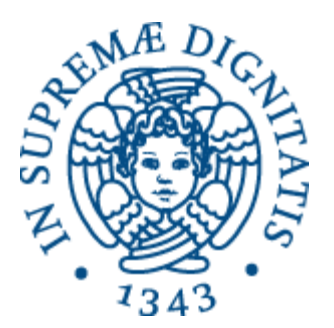

- Le regole non vengono salvate permanentemente, è necessario reimpostarle all'avvio
- Per salvare le regole:

**# iptables-save > file**

• Per caricare le regole:

**# iptables-restore < file**

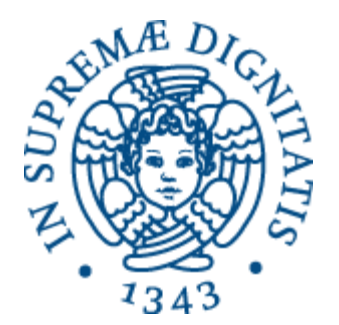

# NAT e PAT/NAPT

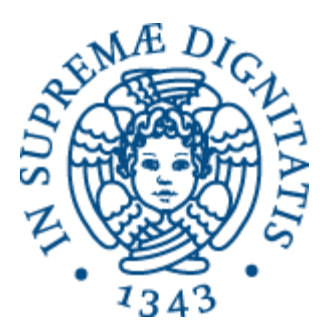

#### Network Address Translation

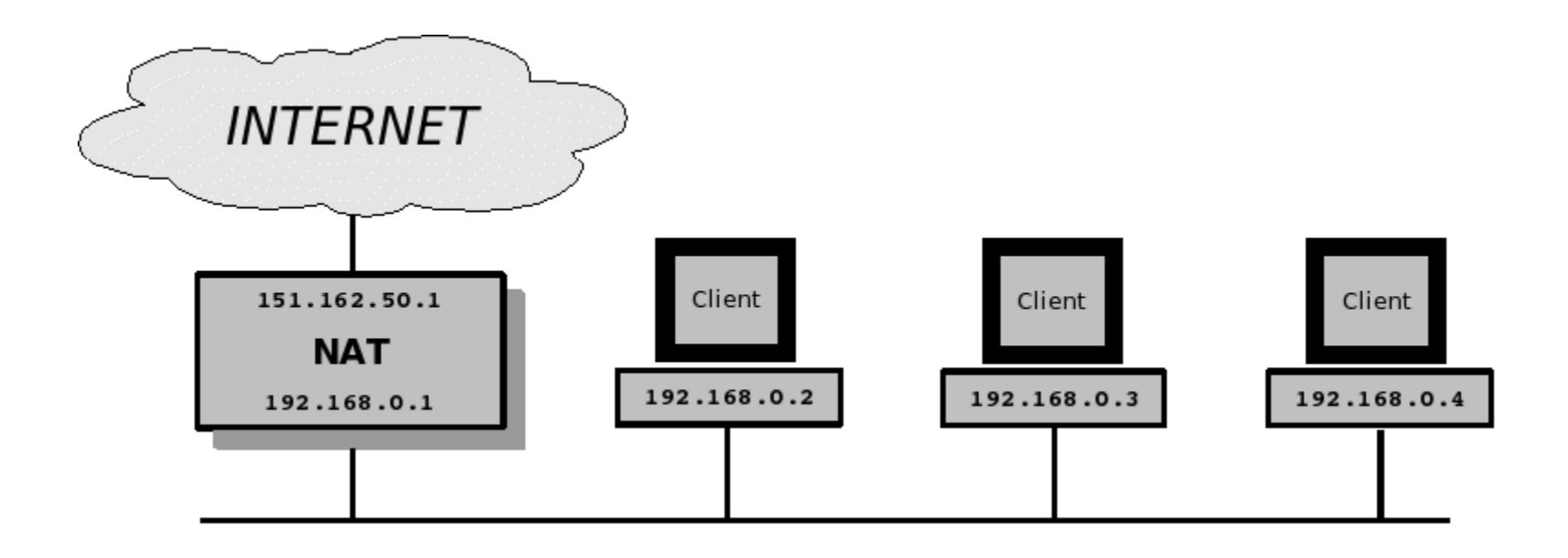

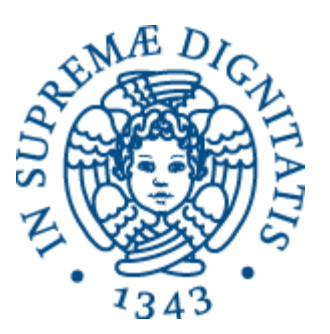

#### Network Address Translation

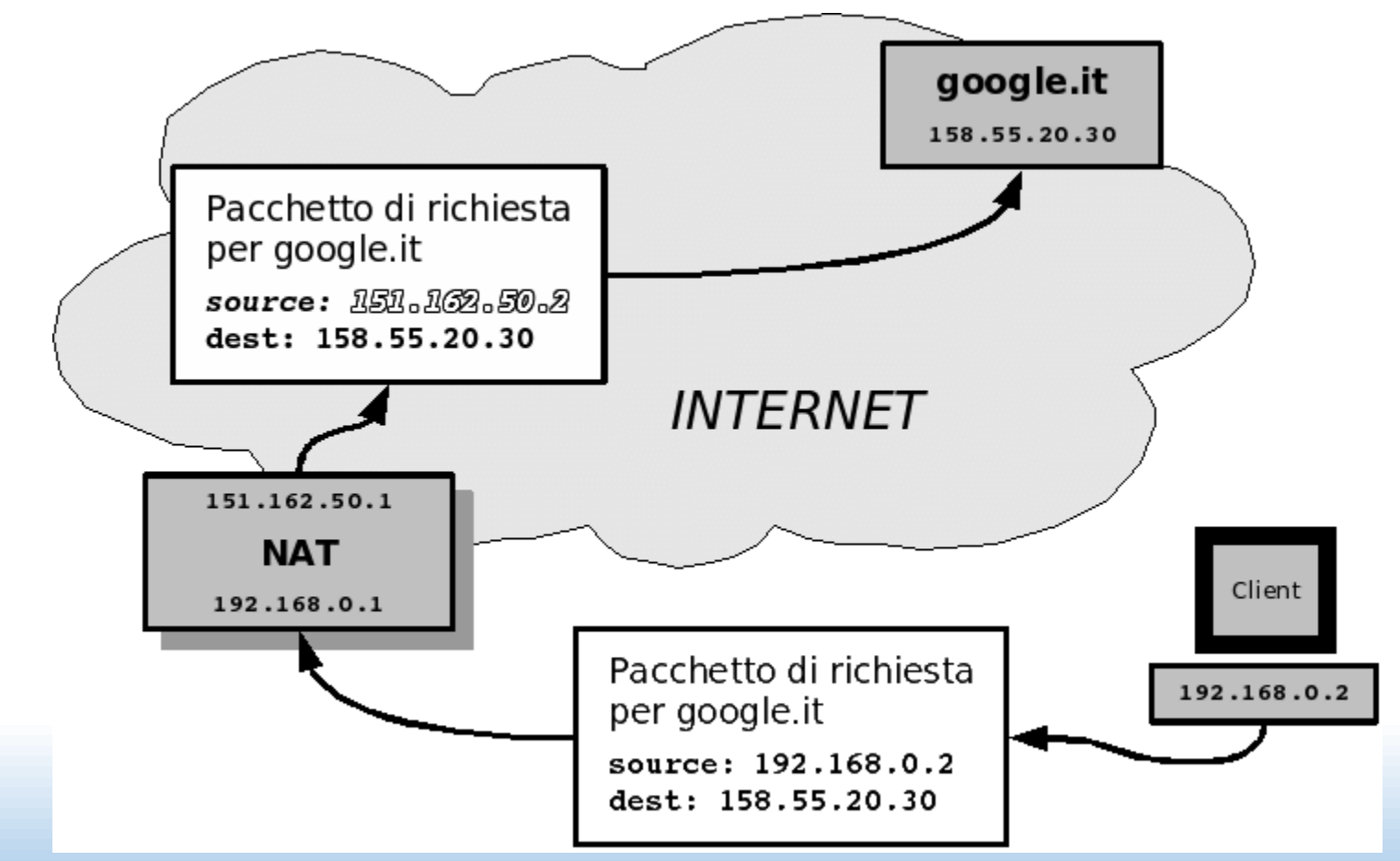

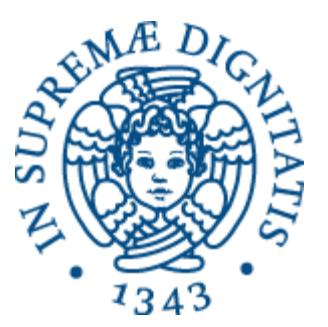

#### Network Address Translation

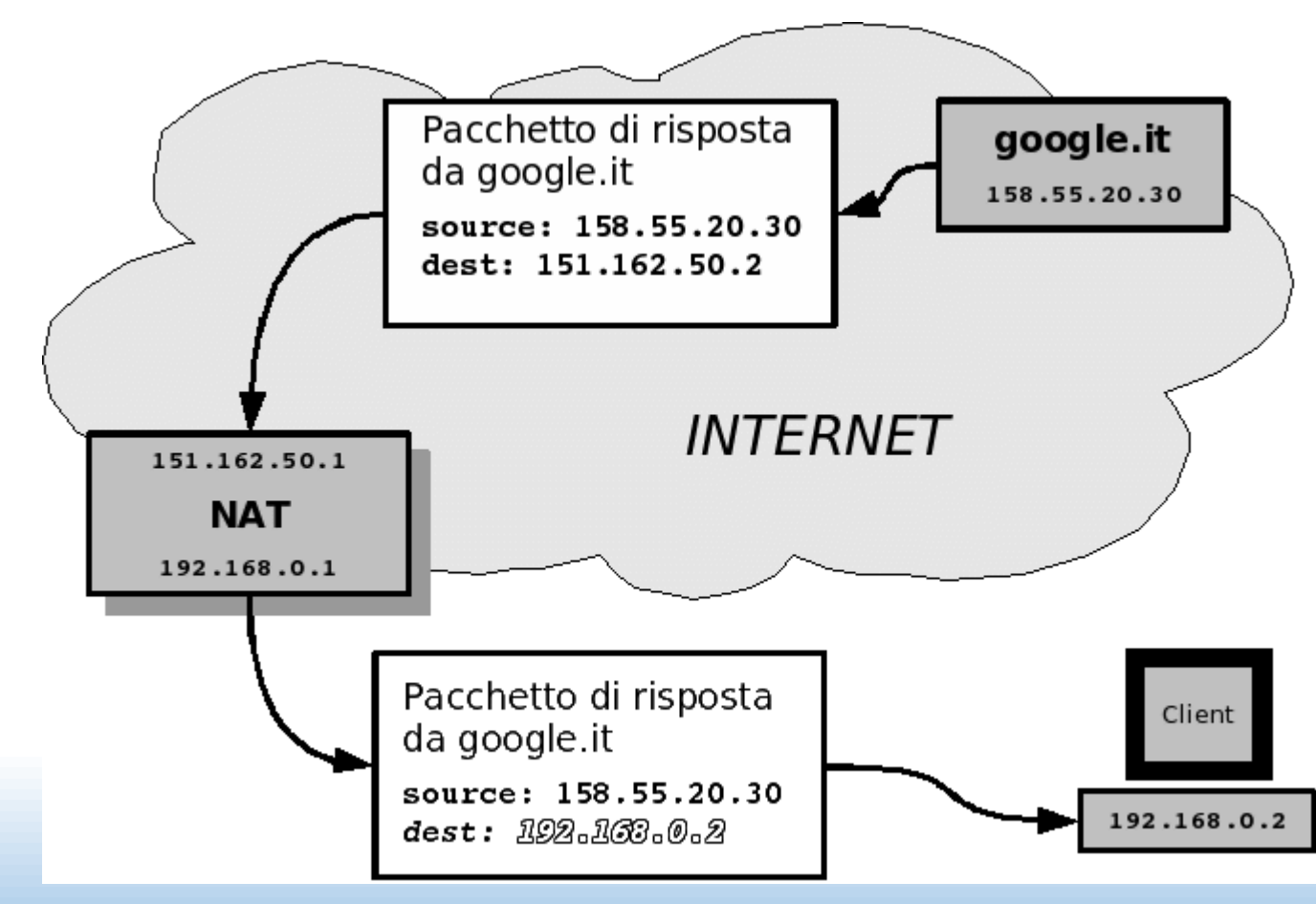

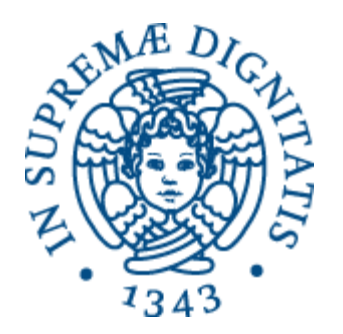

### Network and Port Translation

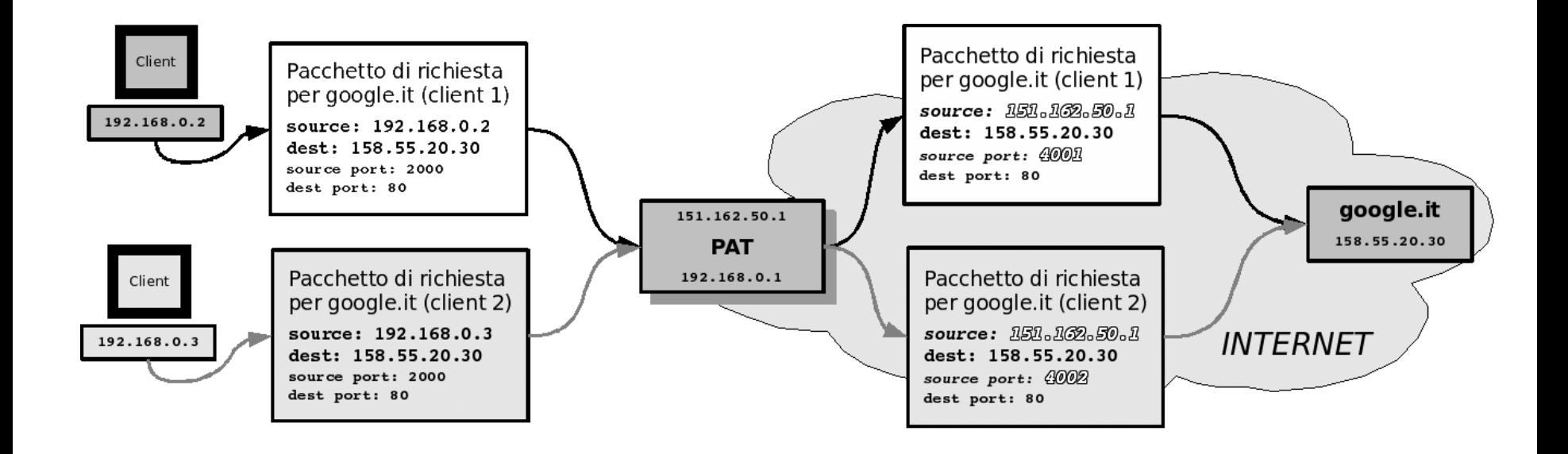

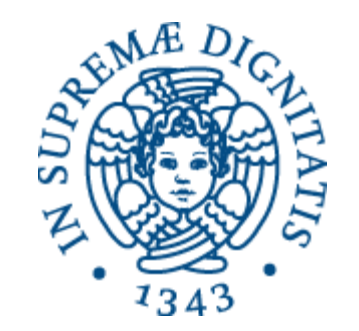

### Network and Port Translation

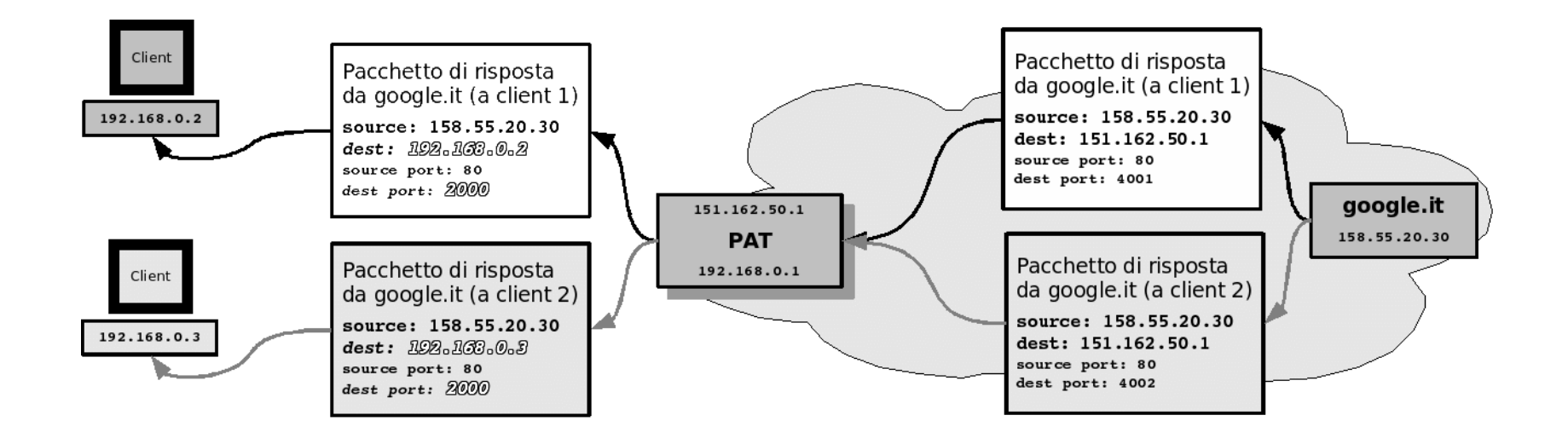

#### iptables e NA[P]T

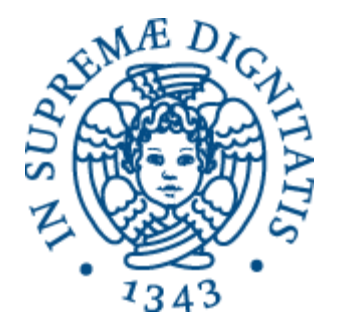

- **iptables** gestisce il NA[P]T tramite la tabella **nat** La tabella **nat** ha 3 catene:
- **PREROUTING**, per fare il *destination NAT*, cioè alterare indirizzo/porta di destinazione dei pacchetti in arrivo
- **OUTPUT**, per fare D-NAT dei pacchetti in uscita dai processi locali prima del routing
- **POSTROUTING**, per fare il *source NAT*, cioè alterare indirizzo/porta sorgente dei pacchetti in partenza

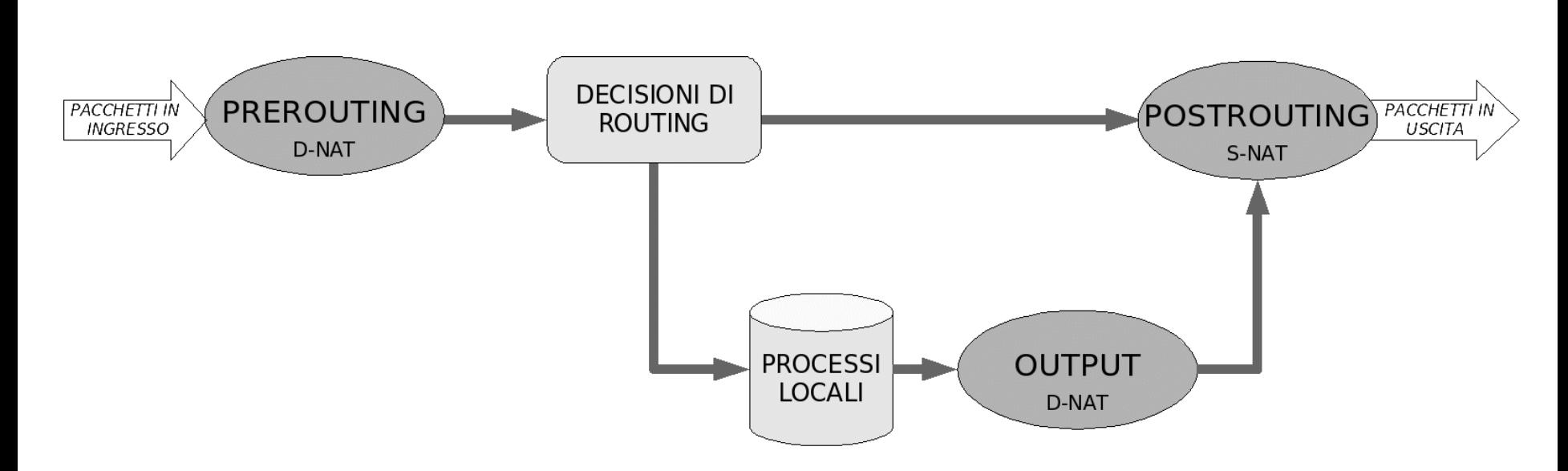

#### iptables e NA[P]T

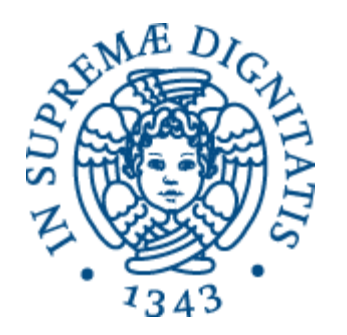

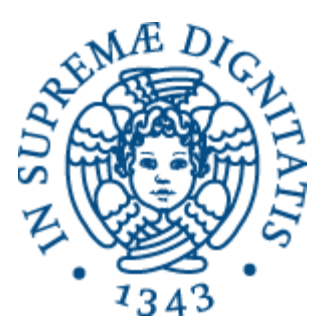

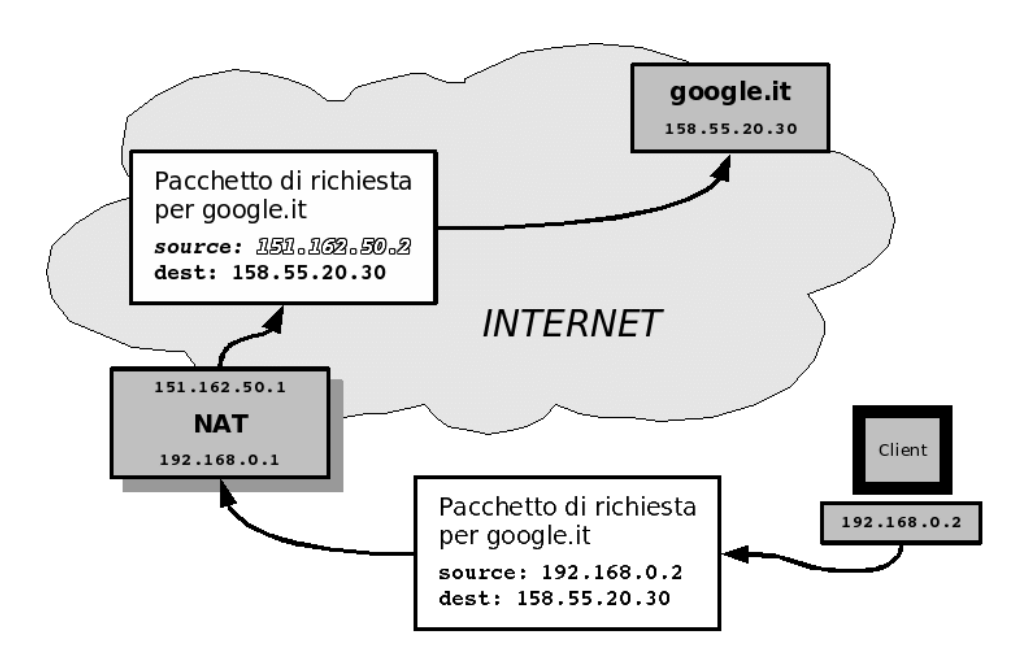

#### **# iptables -t nat -A POSTROUTING -s 192.168.0.2 -j SNAT --to-source 151.162.50.2**

© 2016 Niccolò Iardella Laboratorio di Reti Informatiche – A.A. 2016/2017 <sup>31</sup>

S-NAT

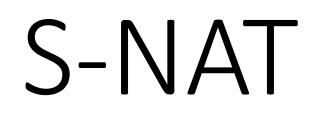

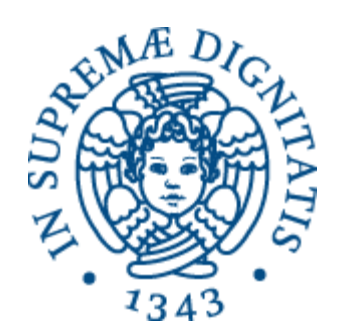

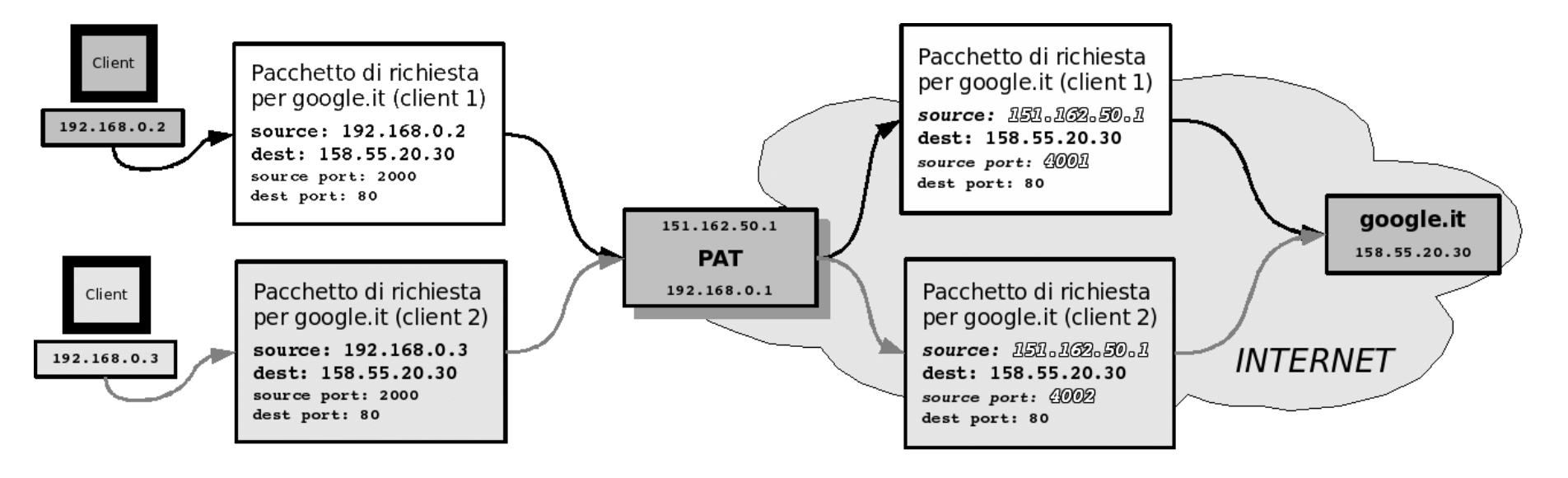

**# iptables -t nat -A POSTROUTING -s 192.168.0.0/24 -j SNAT --to-source 151.162.50.1:4001-4100**

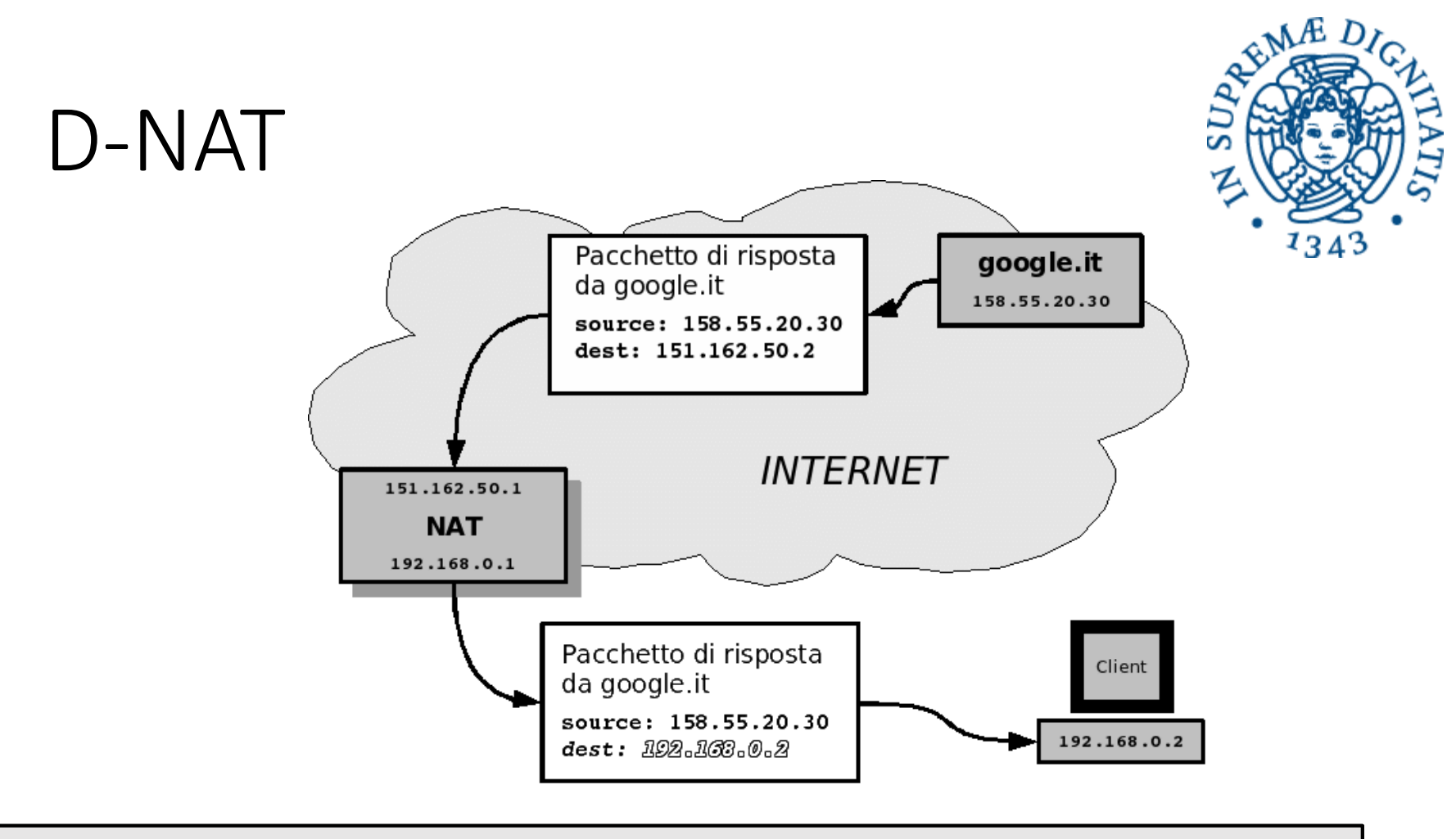

#### **# iptables -t nat -A PREROUTING -d 151.162.50.2 -j DNAT --to 192.168.0.2**

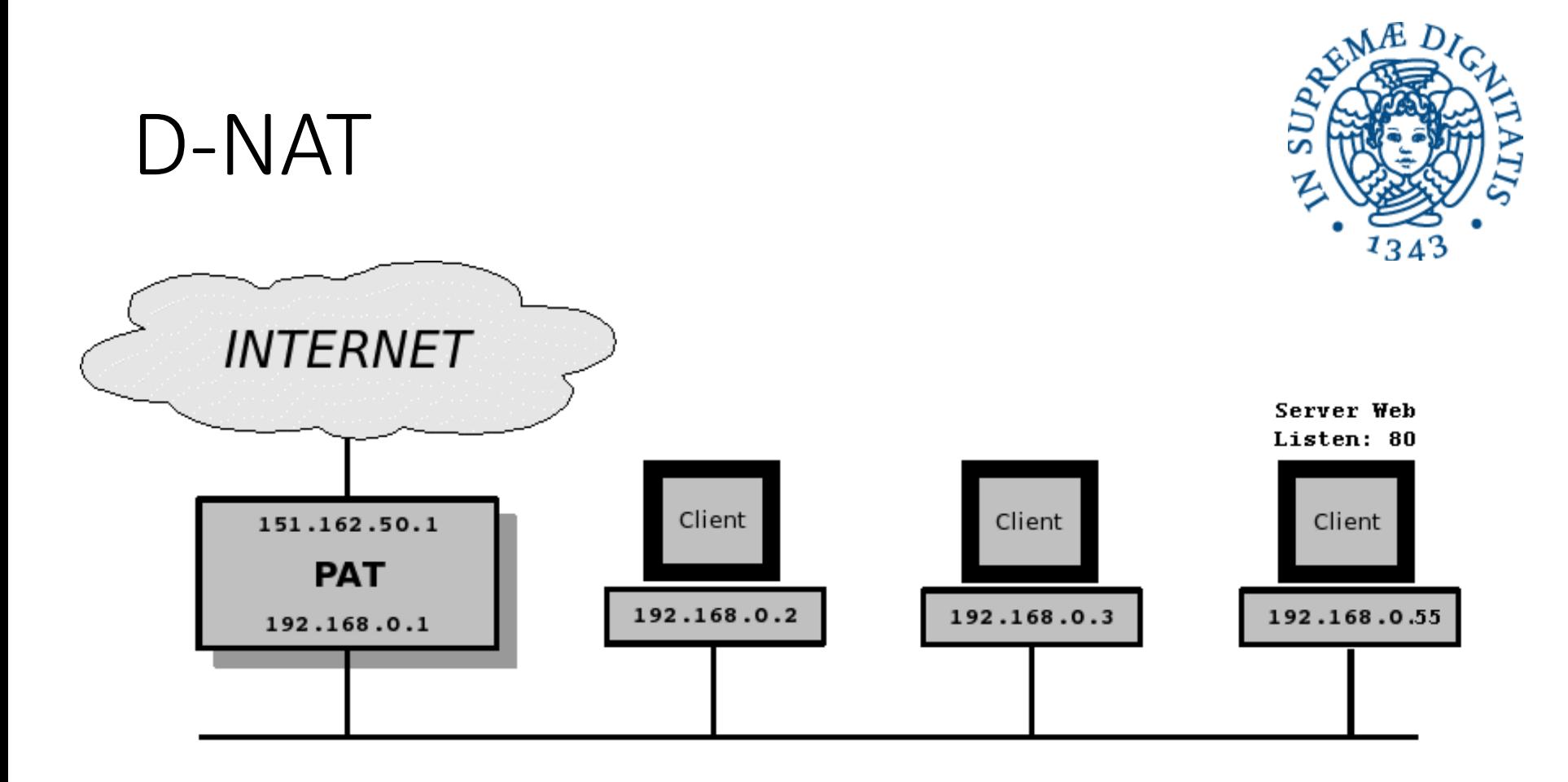

**# iptables -t nat -A PREROUTING -p tcp --dport 80 -j DNAT --to 192.168.0.55:80**

#### filter e nat

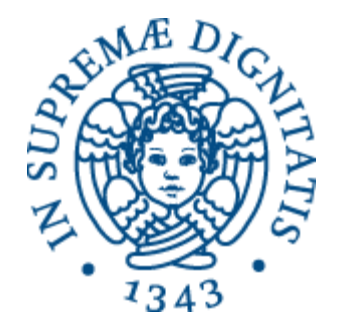

• Le catene di **filter** e **nat** sono disposte in modo che quelle di **filter** vedano indirizzi e porta "reali"

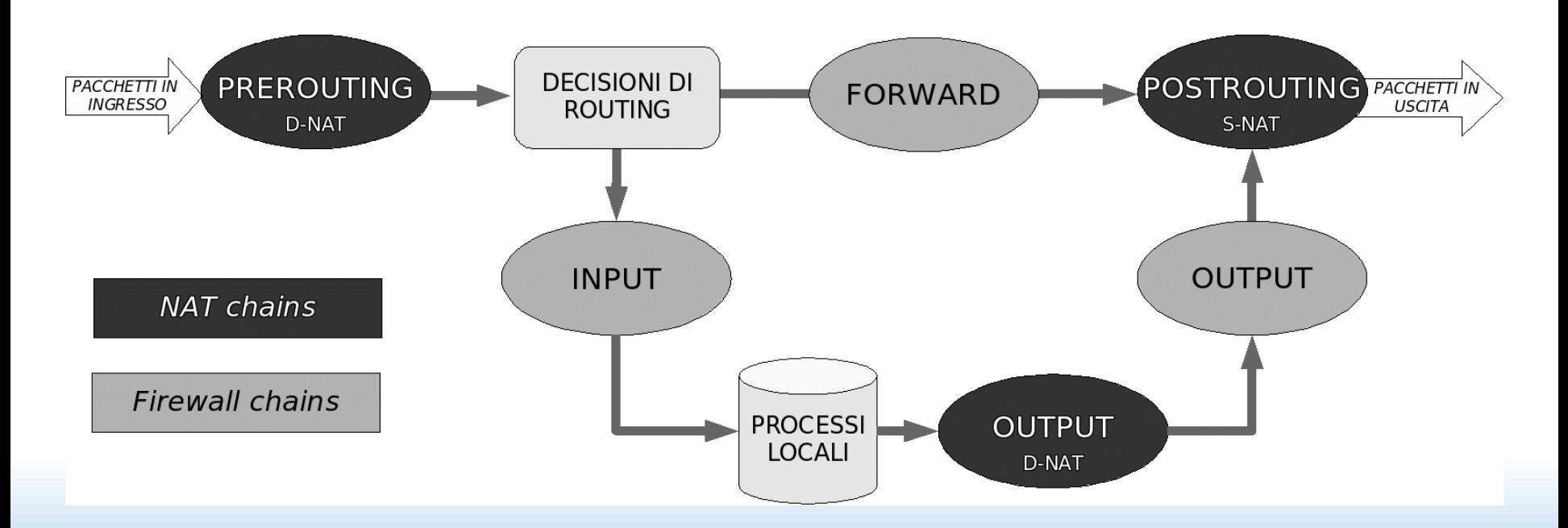

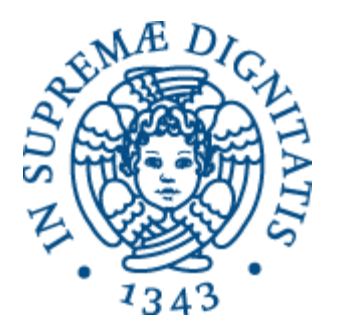

# Stateful filtering

### Stato della connessione TCP

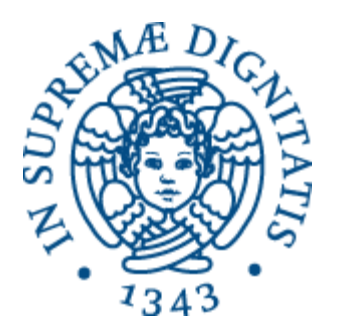

- Possiamo specificare nella regola un criterio basato sullo stato della connessione TCP di cui un pacchetto fa parte
- Esempio: vogliamo che un host (192.168.0.1) sia accessibile via ssh (porta 22) solo dal computer dell'amministratore (192.168.0.5), ma non possa iniziare sessioni ssh da solo

```
# iptables -P DROP
# iptables -A INPUT -p tcp -i -s 192.168.10.5 -d 
192.168.10.1 --dport 22 -m state --state 
NEW,ESTABLISHED -j ACCEPT 
iptables -A OUTPUT -p tcp -o eth0 -s 192.168.10.1 -d 
192.168.10.5 --sport 22 -m state --state ESTABLISHED
ACCEPT
```
### Stato della connessione TCP

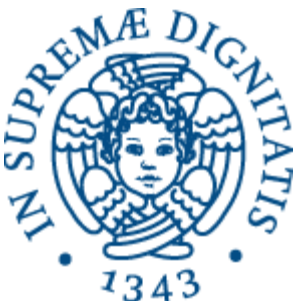

• Esempio: vogliamo che il firewall blocchi le connessioni dall'esterno ma permetta le connessioni che partono dalla rete locale

**# iptables -P DROP # iptables -A FORWARD -s 192.168.10.0/24 -i eth0 -m state --state NEW,RELATED,ESTABLISHED -j ACCEPT # iptables -A FORWARD -d 192.168.10.0/24 -i eth1 -m state --state RELATED,ESTABLISHED -j ACCEPT**

• Oppure

```
# iptables -A FORWARD -s 192.168.10.0/24 -i eth0 -m 
state --state NEW,RELATED,ESTABLISHED -j ACCEPT 
# iptables -A FORWARD -d 192.168.10.0/24 -i eth1 -m 
state --state NEW -j DROP
```
#### Protezione dal SYN flooding

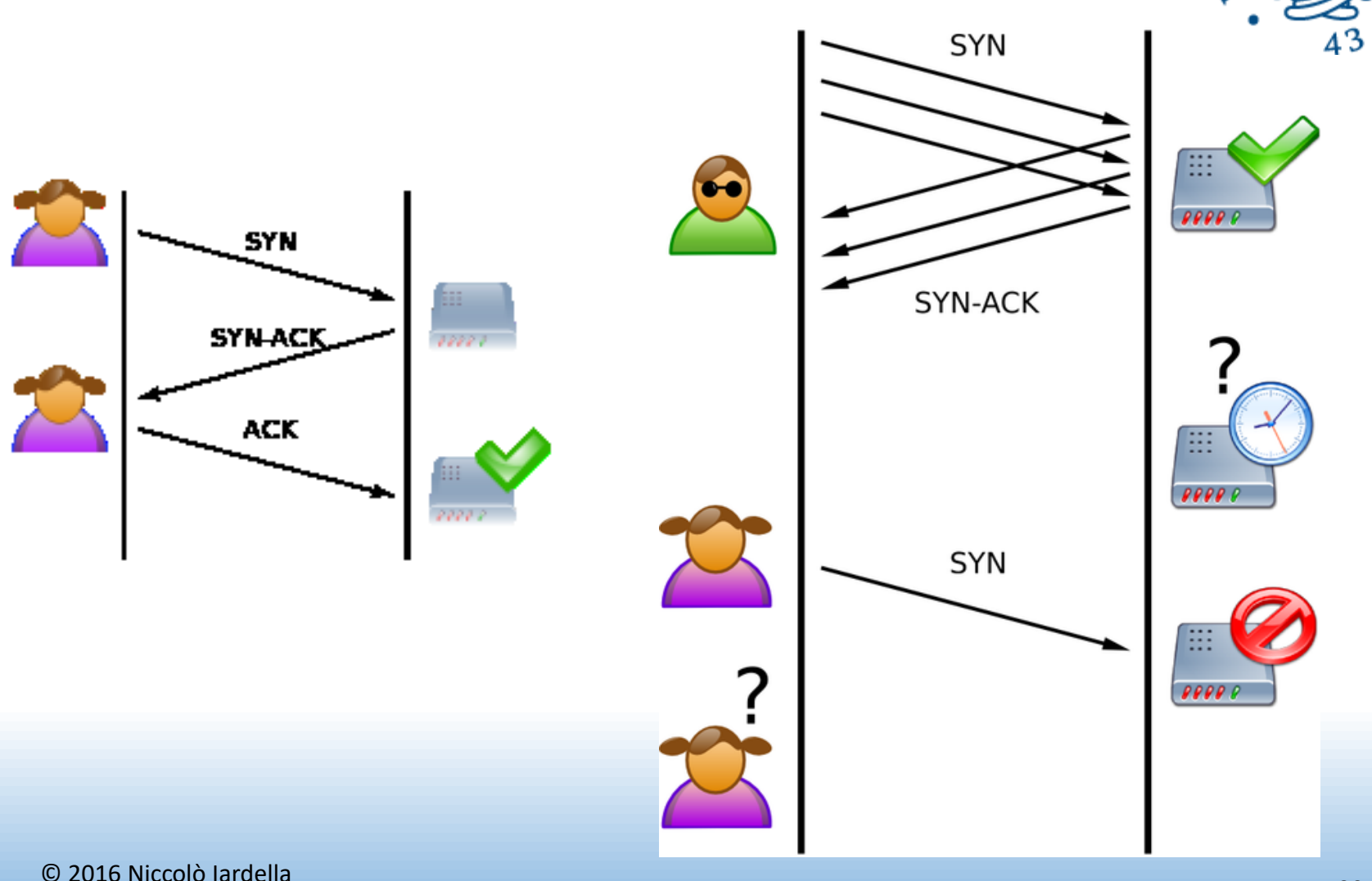

Laboratorio di Reti Informatiche – A.A. 2016/2017 <sup>39</sup>

a MAE DI

 $SID$ 

#### Protezione dal SYN flooding

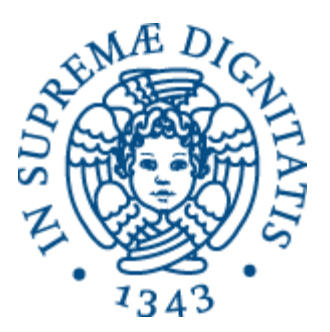

• Si può aggiungere una regola per cui si accetta non più di una connessione con SYN settato al secondo

**iptables -I INPUT -p tcp --syn -m limit --limit 1/s -j ACCEPT**